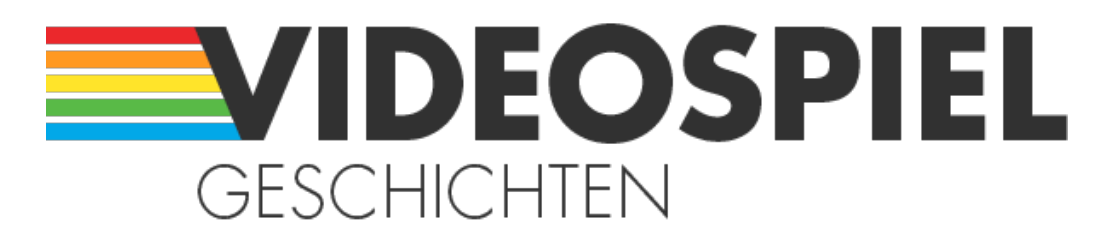

Persönliche Geschichten über Videospiele https://www.videospielgeschichten.de

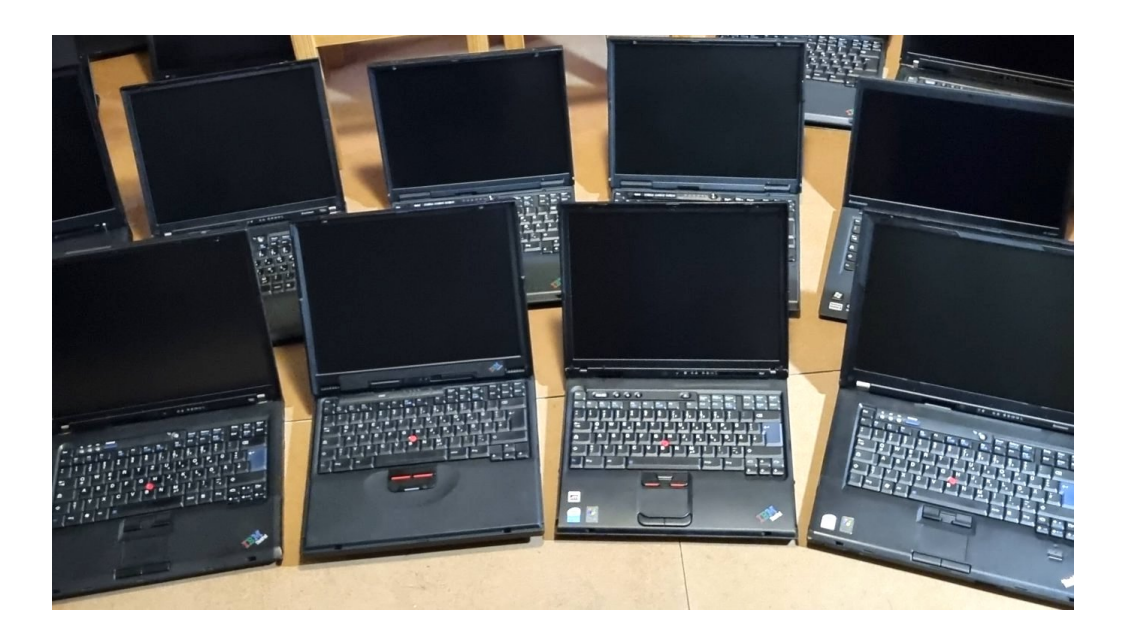

# **[Alte Thinkpads als Gamingnotebooks für Retrospiele](https://www.videospielgeschichten.de/alte-thinkpads-als-gamingnotebooks-fur-retrospiele/)**

Tim Bartz am Samstag, dem 26. Februar 2022

**Anfang 2021 wollte ich in einem Anfall von Nostalgie, noch Mal eins meiner alten** PC-Games spielen. Das dieser "Anfall" der Beginn einer langen Reise sein wird, **konnte ich zu diesem Zeitpunkt allerdings noch nicht ahnen.**

Bei dem Spiel handelte es sich um "Warhammer: Im Schatten der gehörnten Ratte" aus dem Jahr 1995. Es stand also fast 27 Jahre in einem Regal in meinem alten Zimmer (25 Jahre davon unberührt).

Bei meinem traditionellen Neujahrsbesuch ist es mir dann aufgefallen und ich dachte naiv: "Ach, dass könnte ich ja noch Mal spielen." Also habe ich das Spiel eingepackt, bin damit nach Hause gefahren und habe dort bemerkt, dass in meinem modernen Gaming Notebook gar kein CD Laufwerk mehr eingebaut ist.

"Nichts leichter als das!", dachte ich und schnappte mir ein USB Laufwerk, dass seit geraumer Zeit in einer Schublade meines Schreibtisches lag. Das Laufwerk eingesteckt, die CD eingelegt, das Setup gestartet und dann …

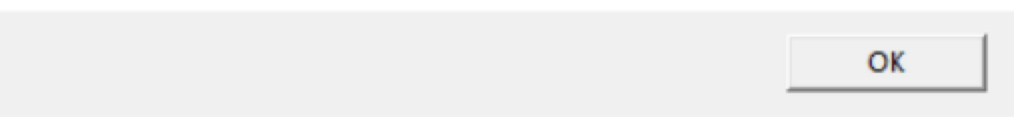

Nach mehreren erfolglosen Versuchen das Spiel zum Laufen zu bringen, entschied ich mich dazu, einfach ein altes Notebook zu kaufen, auf dem ich es dann spielen könnte.

X

# **Die Qual der Wahl**

Natürlich sollte man jetzt nicht wahllos irgendein altes Notebooks kaufen. Bei diesem Vorgehen kann es ganz schnell zu bösen und frustrierenden Überraschungen kommen. Im Vorfeld ist es also sehr wichtig zwei Fragen zu beantworten:

- 1. Welche Systemvoraussetzungen hat das Spiel, dass ich spielen will?
- 2. Für welches Betriebssystem wurde das Spiel entwickelt?

Die Antworten auf diese Fragen haben einen großen Einfluss darauf, welches Notebook man sich kaufen sollte. So hat ein Egoshooter (genauso wie heute) ganz andere Anforderungen an die Hardware, als beispielsweise ein Point-and-Click-Adventure.

Diese Fragen sind relativ einfach zu beantworten, wenn man im Besitz der Originalspiele inkl. Verpackung ist. Bei "Sicherheitskopien" ist dies jedoch deutlich schwerer.

# **Warum ein altes Thinkpad?**

Bei meinem "Trial and Error"-Verfahren haben sich schnell ein paar Dinge herausgestellt, die man beim Kauf eines alten Notebooks beachten sollte:

- 1. Es sollte nicht zu teuer sein.
- 2. Es sollte verfügbar sein.
- 3. Es sollte gut verarbeitet sein.
- 4. Es sollte gut zu reparieren sein.
- 5. Man sollte noch Ersatzteile dafür bekommen.
- 6. Man sollte noch alle notwendigen Treiber im Internet finden.

Alle diese Anforderungen werden tatsächlich nur von einer Notebookreihe erfüllt. Dem IBM ThinkPad.

Man findet heutzutage noch relativ viele Gebrauchtgeräte auf den gängigen Internet-Verkaufsplattformen. Teilweise sind sie sogar deutlich günstiger als die Spiele, die man auf ihnen spielen will … der Preis für alte PC Spiele, insbesondere solchen in Bigboxen, hat in den letzten Jahren kräftig angezogen.

Etwas Wichtiges im Voraus. Es gibt keine "eierlegende Wollmilchsau". Also ein Gerät mit dem man alle Retro-PC-Spiele spielen kann. Ich beschränke mich aus diesem Grund auf die Ära Windows 95 bis Windows XP, da man diesen Zeitraum ganz gut mit zwei Notebooks abdecken kann.

**Nachfolgend eine Liste von Thinkpads, die ich persönlich getestet und als gut befunden habe:**

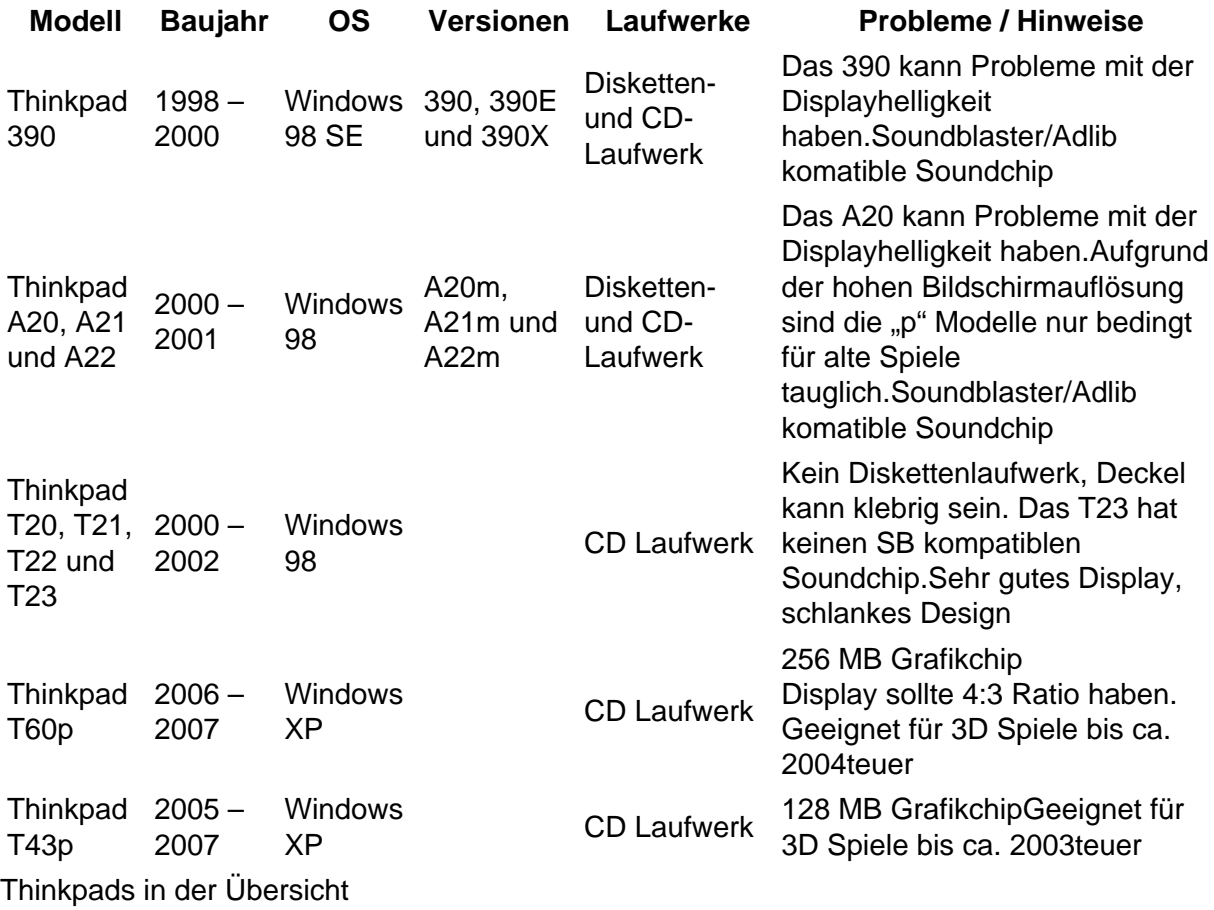

Diese Liste erfasst bei weitem nicht alle ThinkPads die in diesem Zeitraum produziert worden sind. [Einen sehr guten Überblick erhält man auf dieser Seite](https://thinkwiki.de/Hauptseite).

# **Die Betriebssysteme und die Treiber**

Natürlich kann es vorkommen, dass auf dem gekauften ThinkPad keins, ein zu neues oder ein "defektes" Betriebssystem installiert ist. Bei diesen ist es dann unumgänglich das entsprechende Betriebssystem neu zu installieren.

Installations-CDs findet man auch hier auf den entsprechenden Verkaufsplattformen im Internet. Meine Empfehlung ist Windows 98 SE für Windows 95 und 98 Spiele und Windows XP für Windows XP Spiele (irgendwie logisch).

Wenn man Glück hat, befindet sich der entsprechende Lizenzaufkleber noch auf der Unterseite des ThinkPads. Hier muss man sich dann noch das entsprechende ISO File im Internet besorgen und auf CD brennen. Teilweise ist es aber auch möglich, das Betriebssystem direkt von einem USB Stick zu installieren.

- [Quelle für Windows 98 SE in Deutsch](https://archive.org/details/Windows98SecondEditionDeutsch)
- [Quelle für Windows XP Professional mit SP 3 in Deutsch](https://archive.org/details/WindowsXPProfessionalwithServicePack3German)

Windows 98 benötigt lediglich die Eingabe eines Lizenzkeys um es zu aktivieren. Windows XP muss telefonisch aktiviert werden, damit es nicht nach einiger Zeit seinen Dienst einstellt. Zum Glück ist dies noch ohne Probleme möglich.

Bei Windows 98 SE empfehle ich danach die Installation des [Windows 98 SE universelle](https://www.creopard.de/projekte/windows-98-se-nusb-geraetetreiber-fuer-usb.htm) [USB Gerätetreiber \(NUSB\).](https://www.creopard.de/projekte/windows-98-se-nusb-geraetetreiber-fuer-usb.htm) Dieser unterstützt eine Vielzahl von USB Sticks und macht einem die Treiber und Update Installation deutlich leichter.

[Alle notwendigen Treiber für das entsprechende Modell und Betriebssystem kann man](https://thinkpads.com/support/Thinkpad-Drivers/) [auf dieser Seite herunterladen](https://thinkpads.com/support/Thinkpad-Drivers/).

**Wichtiger Hinweis: Mit keinem der Geräte sollte man eine Netzwerk- oder Internetverbindung aufbauen, da die Versorgung mit Sicherheitsupdates von Microsoft schon vor längerer Zeit eingestellt worden ist. Ein Virenbefall ist somit fast schon vorprogrammiert.**

### **Die Hardware (Hinweise und Reinigung)**

Keines der Geräte ist mehr "fabrikneu" und hat schon einige Jahre "auf dem Buckel". Aus diesem Grund kann man auch keine konkreten Angaben über deren Betriebs- und vor allen Dingen Lebensdauer machen. Ein paar Dinge sind aus diesem Grund zu beachten:

- 1. BIOS Batterie: In fast allen Fällen ist die eingebaute BIOS Batterie im ThinkPad leer. Dies hat zur Folge, dass das Gerät beim Starten einen Fehler anzeigt und man im BIOS die aktuelle Uhrzeit und das Datum einstellen muss. Diese bleiben dann so lange erhalten, wie das Gerät an das Stromnetz angeschlossen ist. Das ist nicht sonderlich dramatisch und tut dem Spielspaß auch keinen Abbruch. Mit etwas Geschick kann man die leere Batterie aber auch ohne größere Probleme austauschen. Passenden Ersatz und entsprechende Tutorials findet man im Internet. Sollte man sich für einen Austausch entscheiden, sollte man auch direkt das Innenleben reinigen (siehe "Das Innenleben" weiter unten).
- 2. Der Akku: Der Akku ist ebenfalls in fast allen Geräten nicht mehr zu gebrauchen und hält (bestenfalls) noch ein paar Minuten. Für ein mobiles Gaming sind die ThinkPads also selten noch zu gebrauchen. Man kann zwar für einige Geräte noch neue Ersatz Akkus kaufen, diese sind aber oft so teuer wie das Gerät selbst.
- 3. Das Gehäuse: Die Geräte, sind bedingt durch ihr Alter, häufig verschmutzt. Darüber hinaus kann auch die Oberfläche (je nach Material) etwas klebrig sein. Zum Glück lassen sich die ThinkPads relativ einfach wieder in einen ansehnlichen Zustand zurückversetzen. Außerdem beeinträchtigen Kratzer am Gehäuse nur in den seltensten Fällen die Funktion eines ThinkPads (sie dürfen natürlich nicht zu tief sein). Bei Gehäusen mit Dellen, Macken oder Brüchen sollte von einem Kauf abgesehen werden, es sei denn, man benötigt es als Ersatzteilspender (das ist häufig günstiger, als der Kauf von neuen Ersatzteilen). Auch bei fehlenden Festplatten und Netzteilen sollte man die Finger davon lassen. Wobei letztere noch gut separat erhältlich sind.
	- 1. Die Reinigung des Gehäuses: Ein Gehäuse kann gut mit 99% Industrie-Alkohol (Isopropanol), Küchenrolle und einer Zahnbürste gereinigt werden. Je nach

verbautem Material kann sich das Gehäuse auch klebrig anfühlen. Das hängt i.d.R. mit dem verflüchtigen der enthaltenen Weichmachern zusammen, die den Alterungsprozess der Kunststoffe verlangsamen sollen. Ein bewährtes Mittel ist hier der Einsatz von sog. "Backofenspray". [Eine gute Anleitung findet man hier](https://www.classic-computing.org/werkstatt-tipp-kunststoffgehaeuse-teile-und-oberflaechen-entkleben/)

- 2. Die Tastatur und der Bildschirm: Auch für die Tastatur sind die oben genannten Hilfsmittel absolut ausreichend. Hier kann man mit Isopropanol, Zahnbürste, Küchenrolle und Wattestäbchen schon einiges bewirken. Der verbaute Trackpoint (der rote Knuppel in der Mitte der Tastatur) sollte durch einen neuen ausgetauscht werden. Diese bekommt kann man günstig im Internet. Zum Reinigen des Bildschirms sollte man einen handelsüblichen Bildschirmreiniger und ein Mikrofasertuch benutzen.
- 3. Das Innenleben: Wer es sich zutraut, kann das ThinkPad auch auseinanderbauen. Durch die sehr wartungsfreundliche Bauweise ist das nicht so kompliziert, wie man glauben könnte. Es hat sich jedoch bewährt alle Arbeitsschritte mit einer Kamera zu dokumentieren. Das erspart einem das spätere Rätselraten, wo die einzelnen Teile und die unterschiedlich großen Schrauben hingehören. Das (teilweise) Auseinanderbauen bietet die Möglichkeit den Staub der Jahrzehnte aus dem Gerät zu entfernen. Besonders bei den integrierten Lüftern ist das sehr empfehlenswert. Hier reicht häufig schon der vorsichtige Einsatz eines Staubsaugers, von Wattestäbchen und Isopropanol.

# **Das Zubehör**

Natürlich darf man beim Kauf eines ThinkPads nicht das Zubehör vergessen. Ohne Maus und Joystick machen die meisten Spiele keinen Spaß oder sind im schlimmsten Fall sogar unspielbar.

Alle von mir genannten Geräte haben einen USB Anschluss. An diesen kann man ohne Probleme eine Maus oder Joystick anschließen. Wenn man richtig "Retro" sein will, kann man sich natürlich auch entsprechende Geräte mit einem Stecker für den COM Port besorgen.

Klassische PC Lautsprecher sorgen für einen besseren Klang und PCMCIA Steckkarten bei Bedarf für mehr USB Anschlüsse. Die "hohe Kunst" der Peripherie Geräte wäre dann noch eine passende Dockingstation. Diese bietet zusätzliche Anschlüsse und verpasst dem Retro Setup ein professionelles Aussehen.

Abgerundet wird dann alles mit einen alten schwarzen IBM Röhrenmonitor. Dieser ist dann aber meistens teurer als alles oben genannten zusammen.

# **Was ist denn mit den alten DOS Spielen?**

Ich habe DOS Spiele ganz bewusst ausgelassen, da deren Installation eine Wissenschaft für sich ist. Darüber könnte man einen eigenen (sehr umfangreichen Artikel) schreiben.

Hier sind sehr viele Dinge zu beachten. Exemplarisch will ich nur CPU Geschwindigkeit, Soundkarten Kompatibilität und Speicherverwaltung (EMS, XMS) nennen. Nichtsdestotrotz laufen alte DOS Spiele manchmal auch ohne größere Anpassungen auf einem Teil der oben genannten Windows 98 Geräte.

Hier sollte man einfach mal testen was geht.

# **[Bildergalerie](https://www.videospielgeschichten.de/wp-content/uploads/2022/02/thinkpad_040.jpg)**

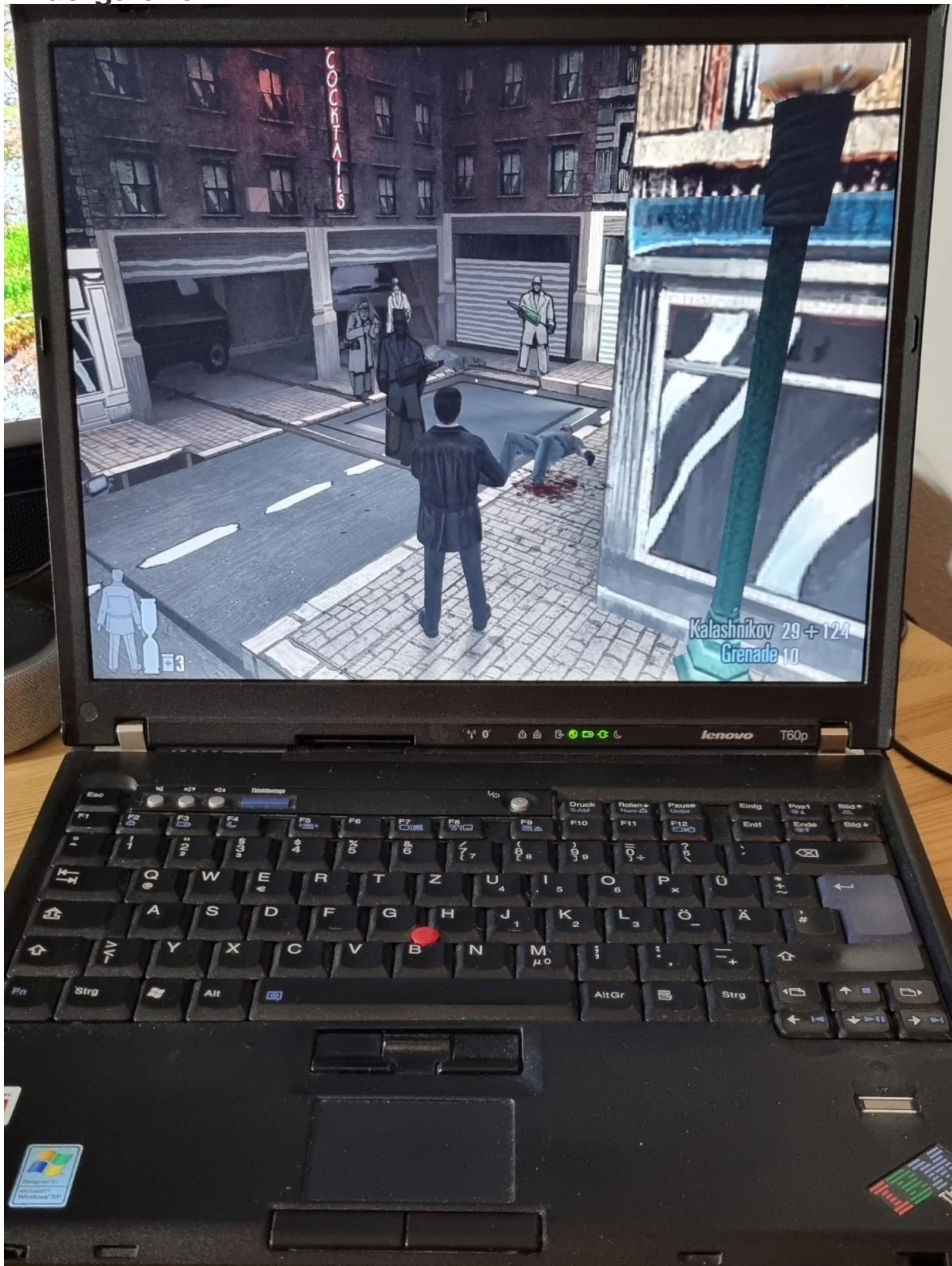

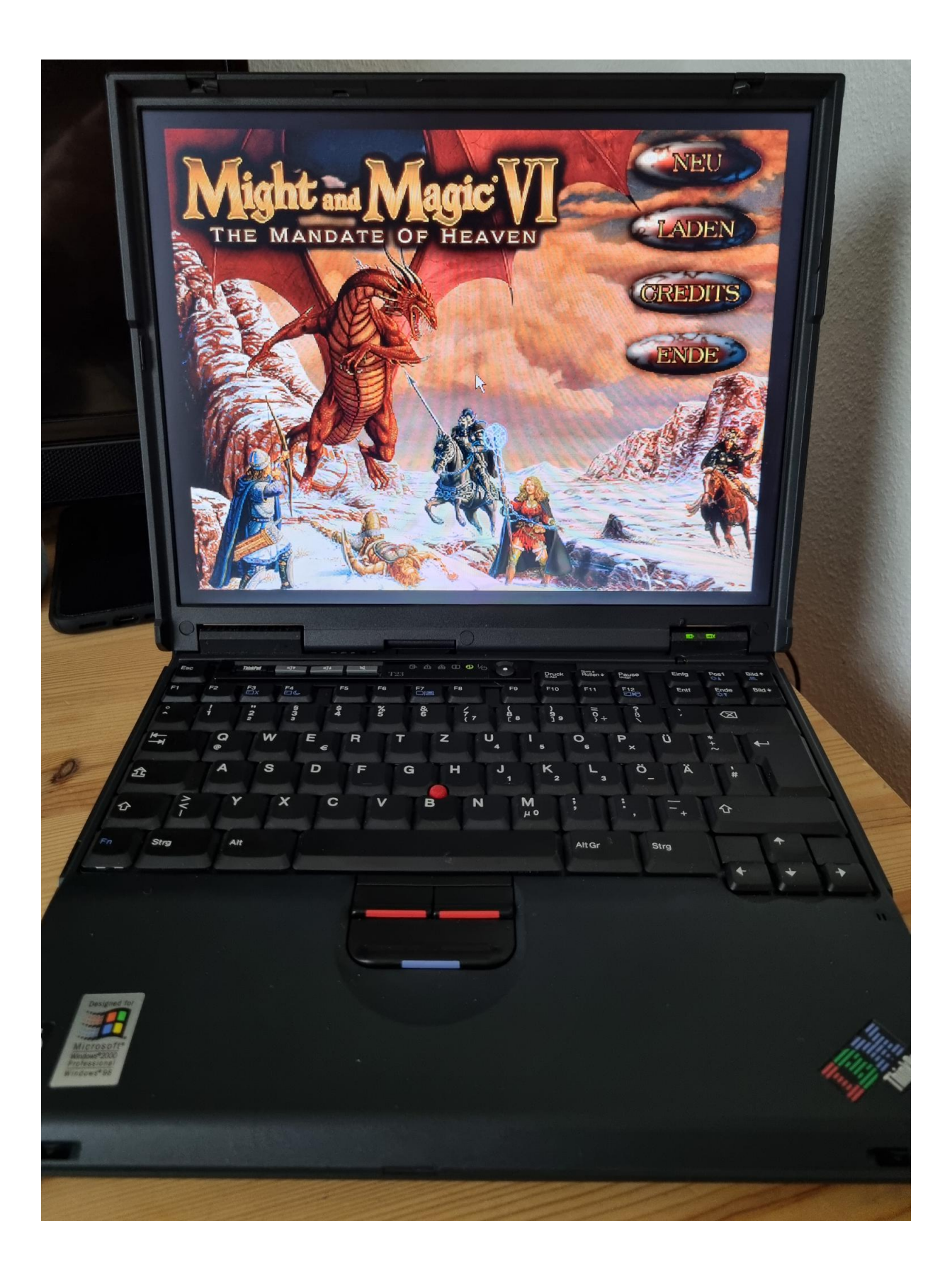

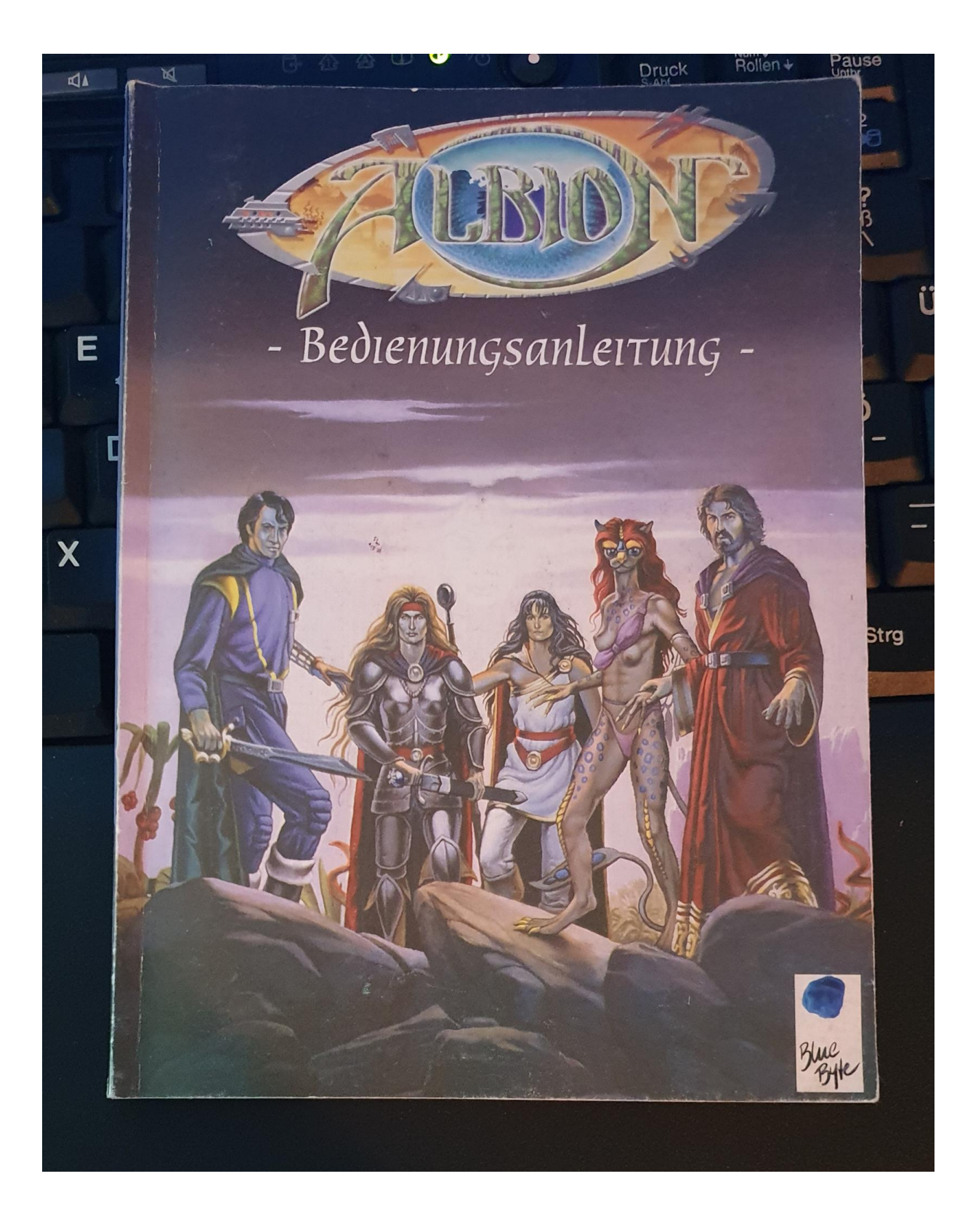

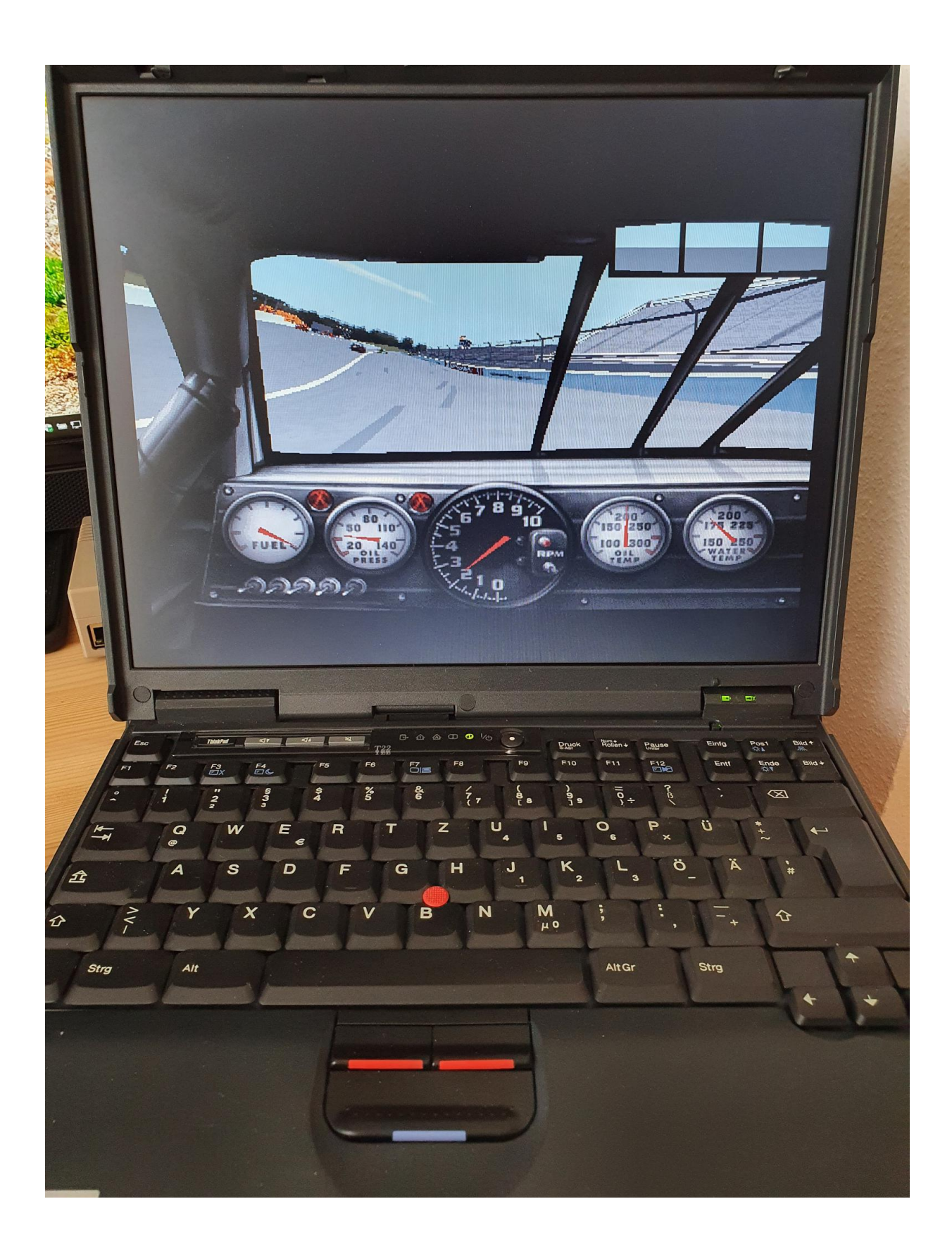

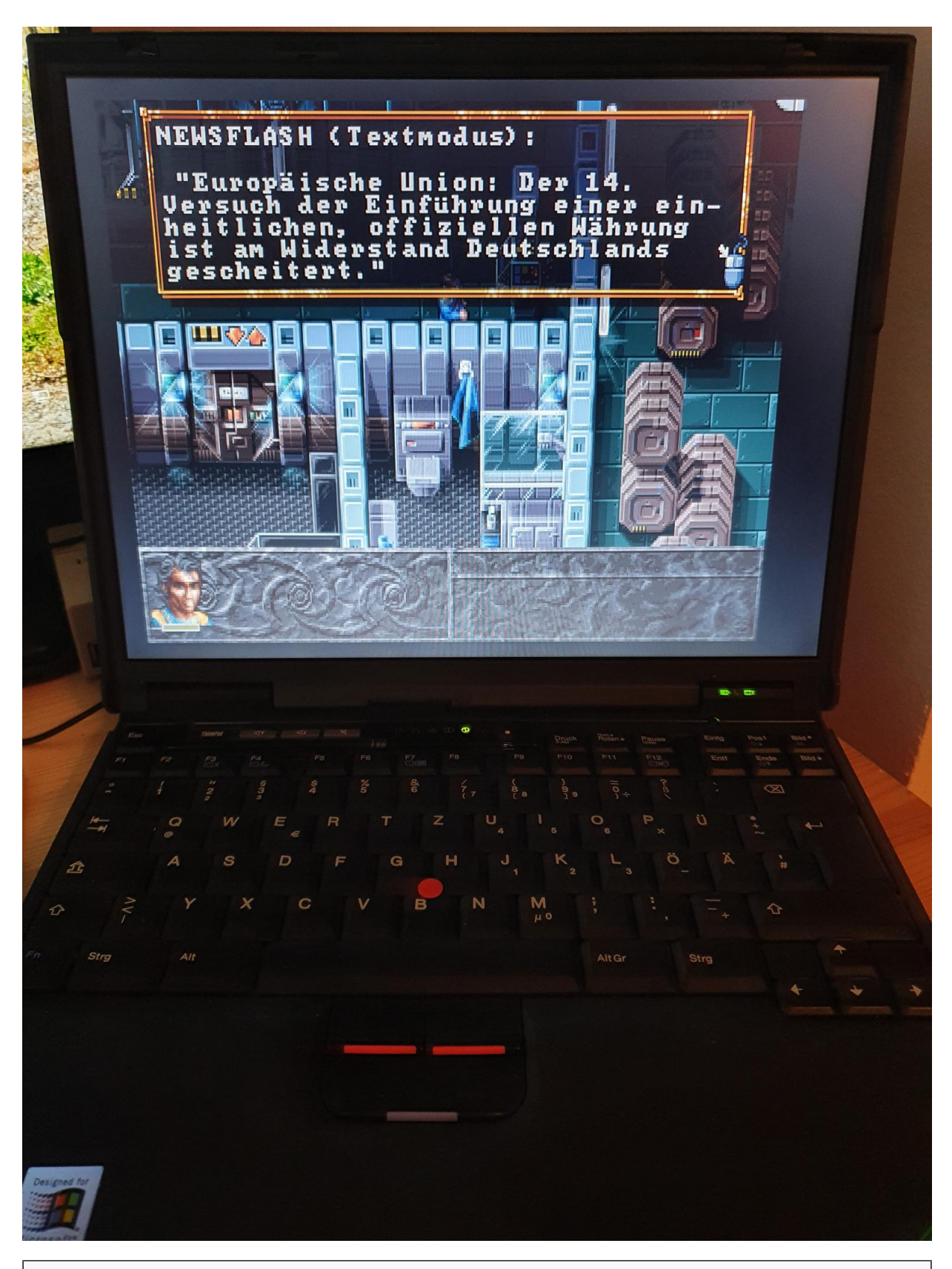

Dieser Beitrag wurde publiziert am Samstag, dem 26. Februar 2022 um 08:26 Uhr in der Kategorie: [Hardware.](https://www.videospielgeschichten.de/category/hardware/) Kommentare können über den [Kommentar \(RSS\)](https://www.videospielgeschichten.de/comments/feed/) Feed verfolgt werden. Du kannst zum Ende springen und ein Kommentar abgeben. Pingen ist momentan nicht erlaubt.

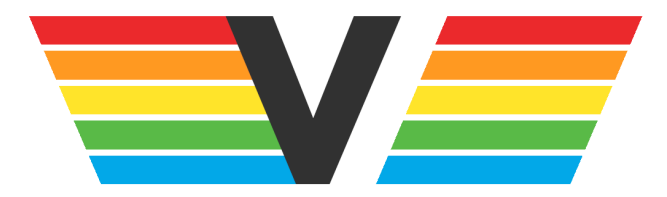

#### **Über Videospielgeschichten**

Videospielgeschichten ist eine offene Plattform für Hobbyautoren und Journalisten. Die Webseite wurde 2009 gegründet, um es jedem Menschen, unabhängig von seiner Profession, zu ermöglichen, persönlich, authentisch und unabhängig über Videospiele zu schreiben

https://www.videospielgeschichten.de